**Dell Networking 330** 系列接入點 **DØL** 安裝指南

Dell 330 系列無線接入點支援面向高效能 WLAN 的 IEEE 802.11ac 標準。該裝置 配備了兩個雙頻帶的無線電,可在提供網路接入的同時對網路進行監控。此接入 點能夠提供高效能 802.11n 2.4GHz 和 802.11ac 5GHz 功能,同時支援 802.11a/b/g 無線服務。為實現最佳效能,在 5GHz 模式下操作時,將啟用多使用者多重輸入 多重輸出(MU-MIMO)。

- IEEE 802.11a/b/g/n/ac 無線接入點
- IEEE 802.11a/b/g/n/ac 無線大氣監測器
- IEEE 802.11a/b/g/n/ac 頻譜監測器
- 相容 IEEE 802.3at 電源
- 集中管理、設定和升級
- 
- 集成藍芽低能量 (BLE) 無線電

W-AP334 和 W-AP335 接入點協同一個 Dell 控制器 工作,而 W-IAP334 和 W-IAP335 接入點可使用內置虛擬控制器來設定。

330 系列無線接入點將提供以下功能:

- (I)W-AP334 或 (I)W-AP335 接入點
- 9/16" 和 15/16" 吊架軌道配接器
- 安全、法規遵循以及有限擔保資訊指南
- *Dell Instant* 快速入門指南(僅限 W-IAP334 和 W-IAP335)
- Dell *專業安裝指南* (僅限 W-IAP334)
- *Dell Networking 330* 系列接入點安裝指南(本文件)

- 預設模式:參[考表](#page-0-0) 1
- 關閉模式:LED 已關閉
- 閃爍模式:LED 綠燈閃爍

### 包裝內容

 $\mathscr{M}$ 

### 軟體

 $\mathscr{U}$ 

330 系列接入點配備了兩個乙太網路埠 (ENET0 和 ENET1),用於支援有線網路 連接。這些埠支援符合 IEEE 802.3at 乙太網路供電 (PoE) 規範的電源,接受 56V DC(標稱)作為由供電設備供電的標準受電裝置 (PD),例如 PoE 中跨注射 器或支援 PoE 的網路基礎架構。

W-AP334 和 W-AP335 接入點要求 W 系列 ArubaOS 6.5.0 或更高版本。有關更多 資訊,請參閱 *W* 系列 *ArubaOS* 使用者指南和 *W* 系列 *ArubaOS* 快速入門指南。

### **330** 系列硬體概觀

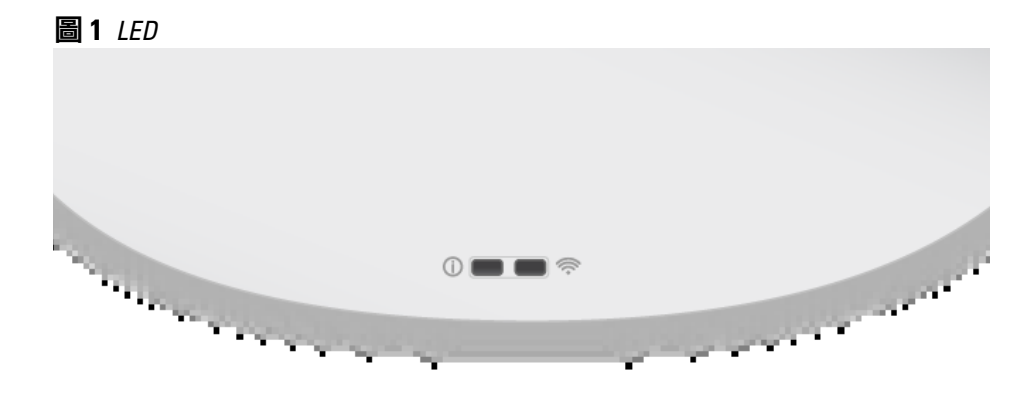

#### **LED**

330 系列接入點有兩個 LED,分別指示系統和無線電狀態。 LED 有三個操作模式,可在系統管理軟體中對其進行選擇:

#### <span id="page-0-0"></span>表 **1** *330* 系列 *LED* 狀態指示燈

#### 外置天線連接器

如果 PoE 不可用,則該接入點具有一個單一的 48V/28W DC 電源輸入端,可支 援 AP-AC-48V36 AC 到 DC 電源配接器套件(另售)。

如果 802.3at 和 DC 電源都可用,則優先使用 DC 電源。該接入點將同時從 PoE 電源接入最小電流。如果 DC 電源不可用,該接入點將切換為 802.3at 電源。

W-AP334 和 W-IAP334 接入點配備了四個外置天線連接器,這些天線連接器位於 接入點的前角落(參見[圖](#page-0-1) 2)。

#### <span id="page-0-1"></span>圖 **2** 外置天線連接器

#### **USB** 介面

 $\triangle$ 

330 系列配備了一個 USB 埠,用於連接蜂窩數據機和其他 USB 用戶端裝置。 當使用 802.3at 或 DC 電源供電時,該 USB 埠可提供高達 5W/1A 的功率

當使用 802.3af 電源供電時, USB 埠被停用。

當使用 DC 或 802.3at PoE 電源供電時,330 系列接入點可以在沒有限制的情況下 工作。在此模式中, USB 介面將被啟用並為受電裝置(PD)提供最多 1A/5W。

- 以下電源之一:
- 符合 IEEE 802.3at 或 802.3af 標準的乙太網路供電 (PoE) 電源。PoE 電源 可以是任何電源設備 (Power Source Equipment, PSE) 控制器或中跨 PSE 裝置
- Dell AP-AC-48V36 配接器套件 (另售)

### 圖 **3** *USB* 埠

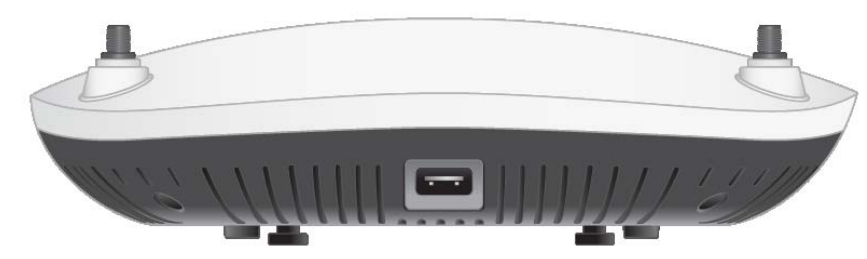

#### <span id="page-0-3"></span>圖 **4** 背板

#### 控制台埠

使用此控制台埠,使用者可將接入點直接連接至串列終端或可攜式電腦上,以直 接進行當地管理。使用乙太網路電纜將該裝置連接至終端或終端伺服器

該埠是一個帶有[圖](#page-0-2) 5 中詳述的引出線的 RJ45 介面。

當您在網路環境中安裝接入點之前,請確保接入點通電後能夠尋找並連接到控 制器。

## <span id="page-0-2"></span>圖 **5** 序列埠引腳分配

#### 乙太網路埠

- 連接到網路時,每個接入點都會被分配一個有效的 IP 地址
- 接入點能夠找到控制器

WLAN 規劃完成,並且相應的產品及其位置確定後,必須安裝 Dell 控制器並完 成初始設定,然後才能部署 Dell 接入點。

有關該控制器的初始設定,請參閱與您控制器上安裝的軟體版本對應的 W *系列 ArubaOS* 快速入門指南。

ENET0:100/1000/2500Base-T 自動感應 MDI/MDX RJ45 埠。

ENET1:100/1000Base-T 自動感應 MDI/MDX RJ45 埠。

330 系列配備有 Kensington 插槽,以實現更高的安全性,如[圖](#page-0-3) 4 中所示。

重設按鈕可用於復原接入點到工廠預設設定。要重置接入點,請參照下列步驟

注意:如果發現任何不正確、缺失或損壞的部件,請通知您的供應商。請盡 可能保留包裝箱,包括原始包裝材料。必要時,可以利用這些材料重新包裝 裝置,將其退回給供應商。

### **Kensington** 鎖插槽

注意:如果發現任何不正確、缺失或損壞的部件,請通知您的供應商。請盡 可能保留包裝箱,包括原始包裝材料。必要時,可以利用這些材料重新包裝 裝置,將其退回給供應商。

#### 重設按鈕

執行:

2. 使用曲別針等較窄的小物體按住重設按鈕。 3. 開啟接入點電源而不鬆開重設按鈕。電源 LED 將在 5 秒鐘內閃爍。

- 1. 關閉接入點。
- 
- 
- 4. 釋放重設按鈕。

電源 LED 將在 15 秒鐘內再次閃爍,指示重置已完成。接入點現在將使用工廠預

ENET0 和 ENET1 埠支援 PoE 輸入,允許一個埠從某個 802.3at 電源受電。

設設定繼續啟動。

### 電源

注意:**FCC** 聲明:對在美國安裝,並且組態為與非美國型號控制器一起使用的 接入點進行不當端接是違反 FCC 設備授權許可的行為。任何此類有意或故意 的違反都可能導致 FCC 要求其立即終止執行,並可能遭到罰款 (47 CFR 1.80)。

### 安裝開始前的準備工作

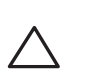

 $\triangle$ 

### 接入點安裝前核查清單

在安裝 330 系列接入點之前,請確保具備以下條件:

● CAT5E 電纜或更好之選

僅限 W-AP334 和 W-AP335:

- 網路上置備的 Dell 控制器:
- 第 2/3 層與接入點的網路連通性
- 以下網路服務之一:
- Dell 發現協議 (Dell Discovery Protocol, ADP)
- 具有「A」記錄的 DNS 伺服器
- 具有供應商特定選項的 DHCP 伺服器。

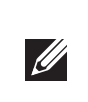

### 確認安裝前的連通性

本部分的說明僅適用於 W-AP334 和 W-AP335。

注意:為遵守政府要求, Dell 對 330 系列接入點進行了相應的設計, 使得只 有授權的網路系統管理員才能變更設定。要取得關於接入點設定的更多資 訊,請參閱 *W* 系列 *ArubaOS* 快速入門指南*/W* 系列 *Instant* 快速入門指南和 *W* 系列 *ArubaOS* 使用者指南*/W* 系列 *Instant* 使用者指南。

具體地講,您必須確認具備以下條件:

有關尋找並連接到控制器的說明,請參閱 W 系列 ArubaOS 快速入門指南。

#### 安裝前的網路要求

### 確定具體安裝位置

您可以將 330 系列接入點安裝在牆壁或天花板上。請使用 Dell 的射頻規劃軟體 應用程式生成的接入點佈置圖來確定適當的安裝位置。每個位置都應盡可能靠近 計劃覆蓋區域的中心,並且不應存在任何障礙物或明顯的干擾源。這些射頻吸波 物/反射物/干擾源會影響射頻傳播,應在規劃階段加以考慮,並在射頻規劃中做 出調整。

小心:**Aruba** 接入點被歸類為無線電傳輸裝置,會受到所在國政府的監 管。網路系統管理員負責確保本設備的組態和操作符合其所在國**/**域的所有 監管標準。要瞭解您所在國已核准的通道的完整清單,請參閱 **Dell W** 系列 可下載管理表,下載網址是 **dell.com**。

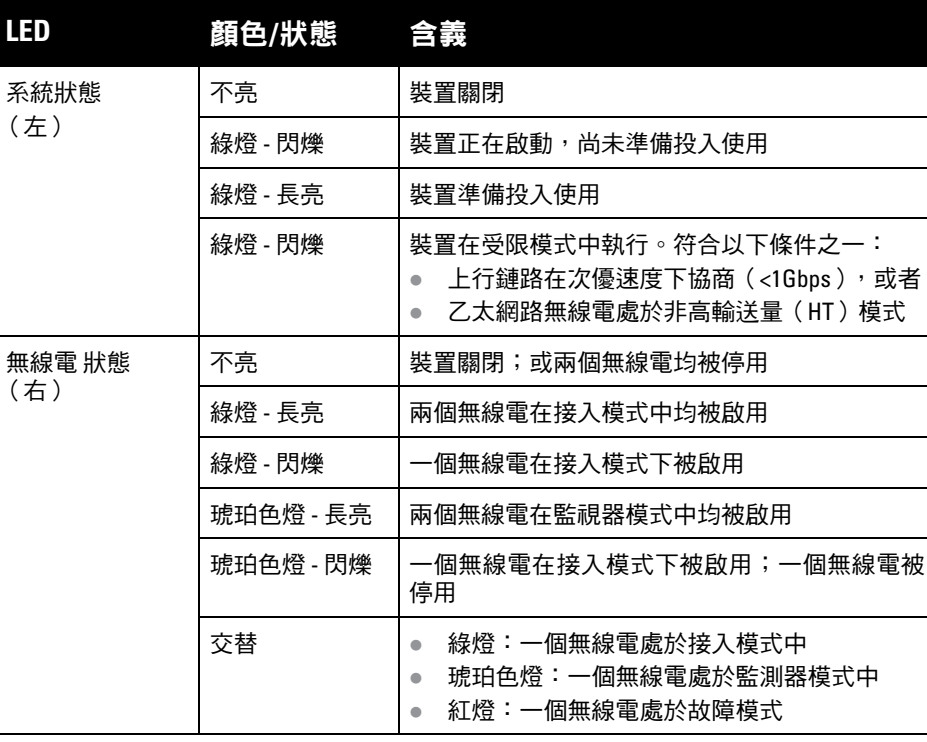

小心:所有外置天線裝置的等效全向輻射功率(**EIRP**)等級不得超過所在 國**/**域設定的法規限制。 安裝人員需要在系統管理軟體中記錄本裝置的天線增益。

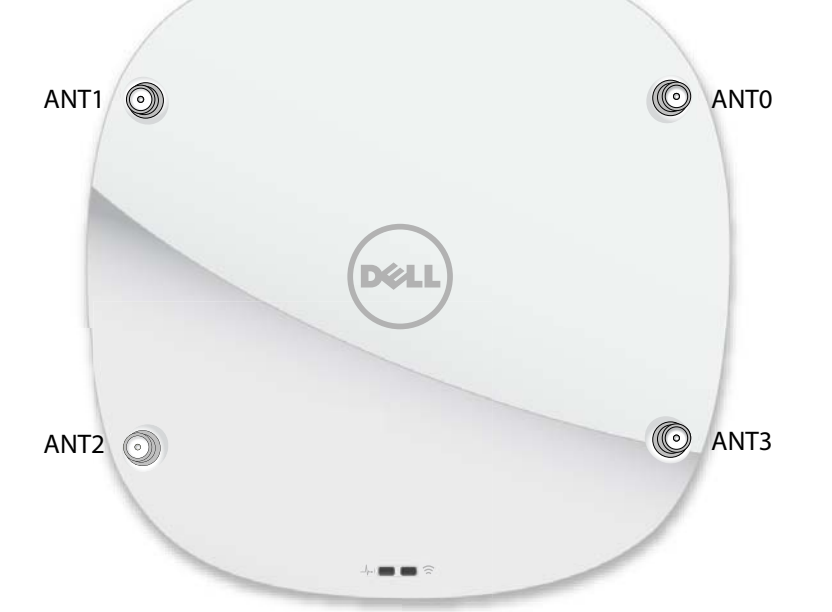

表 **2** 功率模式

DC (AP-AC-48V36W)

PoE 802.3at

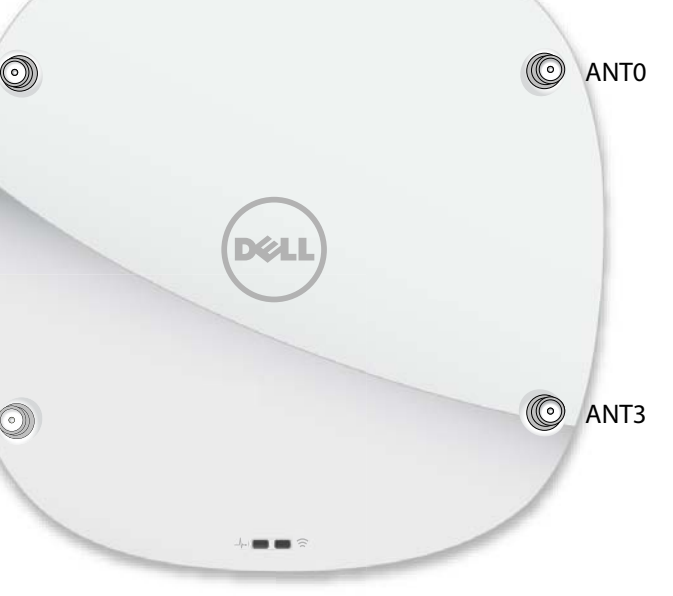

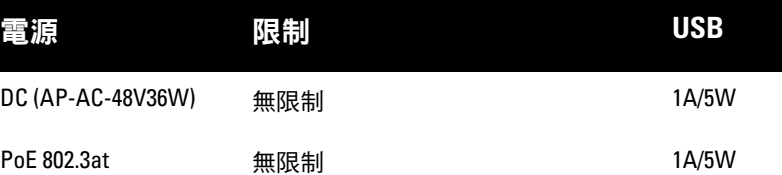

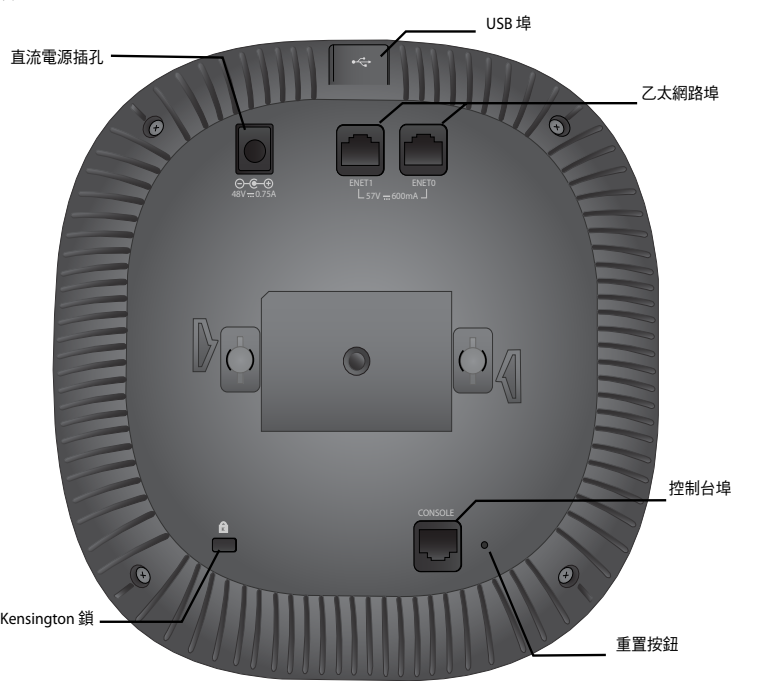

1000Base-T 十億位元

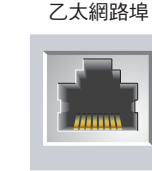

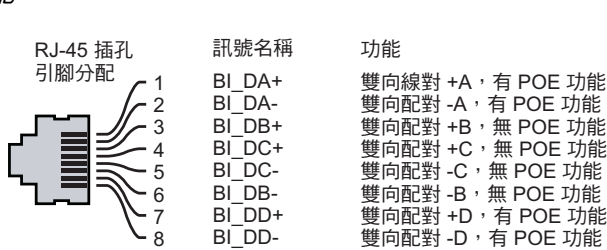

#### 注意:歐盟聲明:

Lower power radio LAN product operating in 2.4 GHz and 5 GHz bands. Please refer to the *W-Series ArubaOS User Guide/W-Series Instant User Guide* for details on restrictions.

Produit radio basse puissance pour réseau local opérant sur les fréquences 2,4 GHz et 5 GHz. Consultez le *Guide de l'utilisateur d'ArubaOS* pour plus de détails sur les limites d'utilisation

Niedrigenergie-Funk-LAN-Produkt, das im 2,4-GHz und im 5-GHz-Band arbeitet. Weitere Informationen bezüglich Einschränkungen finden Sie im *ArubaOS User Guide*.

Prodotto radio LAN a bassa potenza operante nelle bande 2,4 GHz e 5 GHz. Per informazioni dettagliate sulle limitazioni, vedere la *ArubaOS User Guide*.

# **Dell Networking 330** 系列接入點

安裝指南

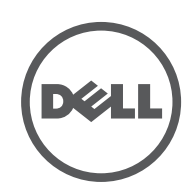

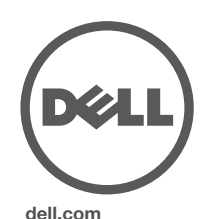

Dell Networking 330 系列接入點 | 安裝指 南部件號 0511908-ZH-03 | 2016 年 4 月

#### 聯絡 **Dell**

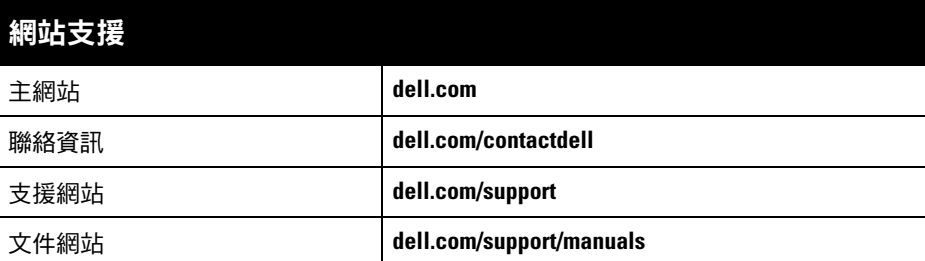

© 2016 Aruba Networks, Inc. · Aruba Networks 商標包括 40 AITWAVE 、Aruba Networks®、Aruba Wireless Networks<sup>®、</sup>已註冊的 Aruba the Mobile Edge Company 商標<sup>,</sup>以及 Aruba Mobility Management System®。Dell™、DELL™ 商標和 PowerConnect™ 都是 Dell Inc. 的商標。

保留所有權利。本手冊中的規格如有改變,恕不通知。

#### 版權

某些 Aruba 產品包含由協力供應商開發的開放源軟體代碼,其中包括須遵照 GNU 通用公共許可證 (General Public License, GPL)、GNU 寬通用公共許可證 (Lesser General Public License, LGPL) 或其他開放源許可證規定使用的軟 體代碼。可在以下網站上找到所使用的開放原始程式碼: http://www.arubanetworks.com/open\_source

於美國編寫。其他所有商標歸各自所有者所有。

#### 開放原始程式碼

任何個人或公司,只要其使用 Aruba Networks, Inc. 交换平台和軟體來端接其他供應商的 VPN 用戶端裝置,即表明 該人或公司對此行為承擔全部責任,並會代表這些供應商,在 Aruba Networks, Inc. 萬一遭受任何以及所有與著作 權侵犯有關的法律訴訟時,為其承擔全部傷害和損失賠償。

在安裝階段,確定安裝現場已知的射頻吸波物、反射物和干擾源至關重要。當您 將一個接入點與其固定位置相連時,請確保將這些障礙源考慮在內。例如,以下 干擾源會降低射頻效能:

- 水泥和磚塊
- 含水物體
- 金屬
- 微波爐
- 無線電話和耳機

請參考以下步驟,使用 AP 吊架軌道安裝套件 (AP-220-MNT-C1) 來安裝您的 Dell 330 系列接入點。

- 1. 將所需電纜穿過吊頂板中靠近接入點安裝位置的預留孔。
- 2. 將配接器靠在接入點的背面,使配接器與鎖片呈約 30 度角(參[見圖](#page-1-0) 6)。
- 3. 順時針扭動配接器,直到其卡入到鎖片中為止(參[見圖](#page-1-0) 6)。

包括 Litech Systems Design 提供的軟體。IF-MAP 用戶端庫 2011 年Infoblox, Inc. 著作權所有。保留所有權利。 本產品包含 Lars Fenneberg 等開發的軟體。

- 4. 必要時,將控制台電纜連線到接入點後部的控制台埠。
- 5. 在吊頂板軌道旁邊握住接入點,使吊頂板軌道安裝槽與吊頂板軌道呈大約 30 度 角(請[見圖](#page-1-1) 7)。確保任何鬆弛的電纜都位於吊頂板之上。
- 6. 一邊朝吊頂板方向推動,一邊沿順時針方向旋轉接入點,直至裝置哢嗒一聲 在吊頂板軌道上卡入到位。
- <span id="page-1-1"></span>圖 **7** 安裝接入點

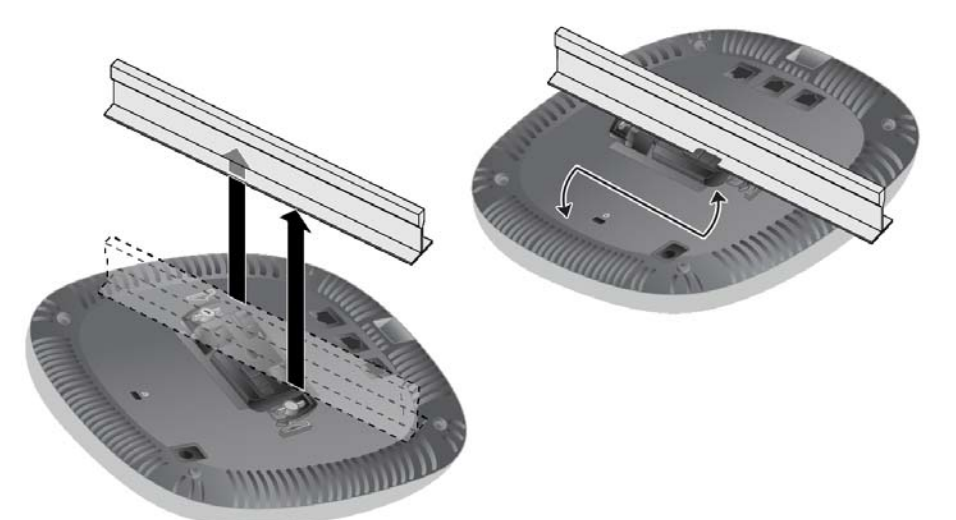

7. 在 (I)W-AP334 上,按照製造商的說明安裝外置天線,並將天線連接到接入點 上的天線介面。

### 法律聲明

#### 確定已知射頻吸波物**/**反射物**/**干擾源

### 安裝接入點

注意:為遵守政府要求,Dell 對 310 系列接入點進行了相應的設計,使得只 有授權的網路系統管理員才能變更設定。要取得關於接入點設定的更多資 訊,請參閱 *W* 系列 *ArubaOS* 快速入門指南*/W* 系列 *Instant* 快速入門指南和 *W* 系列 *ArubaOS* 使用者指南*/W* 系列 *Instant* 使用者指南。

### 使用吊架軌道配接器

330 系列配有用於 9/16" 和 15/16" 吊架軌道的兩個吊架軌道配接器。用於其他軌 道樣式的其他壁裝式配接器和吊架軌道配接器可作為附件提供。

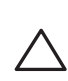

### <span id="page-1-0"></span>圖 **6** 連接吊架軌道配接器

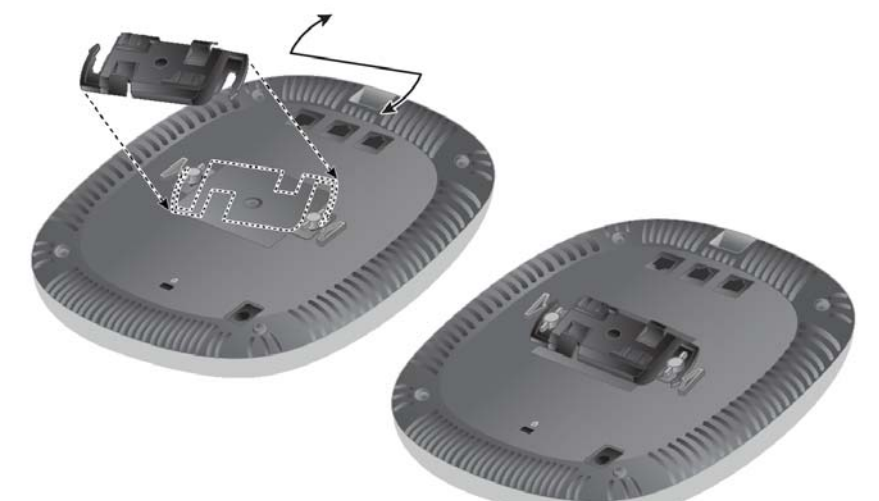

### 連接所需的電纜

按照所有適用的地方和國家法規及作法鋪設電纜。

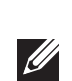

### 確認安裝後的連通性

可以透過接入點上集成的 LED 來驗證裝置是否正在通電並成功初始化(請參閱 [表](#page-0-0) 1)。有關驗證安裝後網路連通性的更多詳細資訊,請參閱 *W* 系列 *ArubaOS* 快速入門指南。

### 組態 **330** 系列

下列部分中的說明僅適用於 W-AP334 和 W-AP335 型號接入點。

### 接入點佈建**/**重新佈建

各接入點的組態參數是唯一的。這些本機接入點參數最初在控制器中進行組態, 然後向外推播給接入點並儲存在裝置本身中。Dell 建議僅透過 W 系列 ArubaOS Web UI 來設定置備設定。有關全部詳細資訊,請參閱 *W* 系列 *ArubaOS* 使用者 指南。

### 接入點組態

組態參數視網路或控制器而定,在控制器中進行組態和儲存。網路組態設定會向 外推送給接入點,但仍會儲存在控制器中。

設定可透過 W 系列 ArubaOS Web UI 或 W 系列 ArubaOS CLI 來完成。有關更多

小心:本裝置必須由 **ACMP** 或其他 **Aruba** 認證技術人員進行專業安裝和維 詳細資訊,請參閱其各自的指南:*W* 系列 *ArubaOS* 使用者指南。 修。安裝人員負責遵照下列步驟,將接入點固定到吊頂板軌道上。未能正 確安裝本產品可能導致人身傷害和**/**或財產損壞。